# Routing inter-area OSPF Ī

# Sommario

**[Introduzione](#page-0-0) [Prerequisiti](#page-0-1) [Requisiti](#page-0-2)** [Componenti usati](#page-0-3) **[Convenzioni](#page-0-4) [Configurazione](#page-0-5)** [Esempio di rete](#page-1-0) [Configurazioni](#page-1-1) **[Verifica](#page-2-0)** [Esaminare il database OSPF](#page-3-0) [Calcola il percorso più breve](#page-5-0) [Risoluzione dei problemi](#page-6-0) [Informazioni correlate](#page-6-1)

## <span id="page-0-0"></span>Introduzione

In questo documento viene eseguita la ricerca nel database Open Shortest Path First (OSPF) e nella tabella di routing quando OSPF viene eseguito su due aree.

# <span id="page-0-1"></span>**Prerequisiti**

### <span id="page-0-2"></span>**Requisiti**

Nessun requisito specifico previsto per questo documento.

### <span id="page-0-3"></span>Componenti usati

Il documento può essere consultato per tutte le versioni software o hardware.

### <span id="page-0-4"></span>**Convenzioni**

Per ulteriori informazioni sulle convenzioni usate, consultare il documento [Cisco sulle convenzioni](//www.cisco.com/en/US/tech/tk801/tk36/technologies_tech_note09186a0080121ac5.shtml) [nei suggerimenti tecnici](//www.cisco.com/en/US/tech/tk801/tk36/technologies_tech_note09186a0080121ac5.shtml).

## <span id="page-0-5"></span>**Configurazione**

In questa sezione vengono presentate le informazioni necessarie per configurare le funzionalità

descritte più avanti nel documento.

Nota: per ulteriori informazioni sui comandi menzionati in questo documento, usare lo [strumento di](//tools.cisco.com/Support/CLILookup/cltSearchAction.do) [ricerca dei comandi](//tools.cisco.com/Support/CLILookup/cltSearchAction.do) (solo utenti [registrati](//tools.cisco.com/RPF/register/register.do)).

### <span id="page-1-0"></span>Esempio di rete

Questo documento utilizza le impostazioni di rete mostrate nel diagramma sottostante.

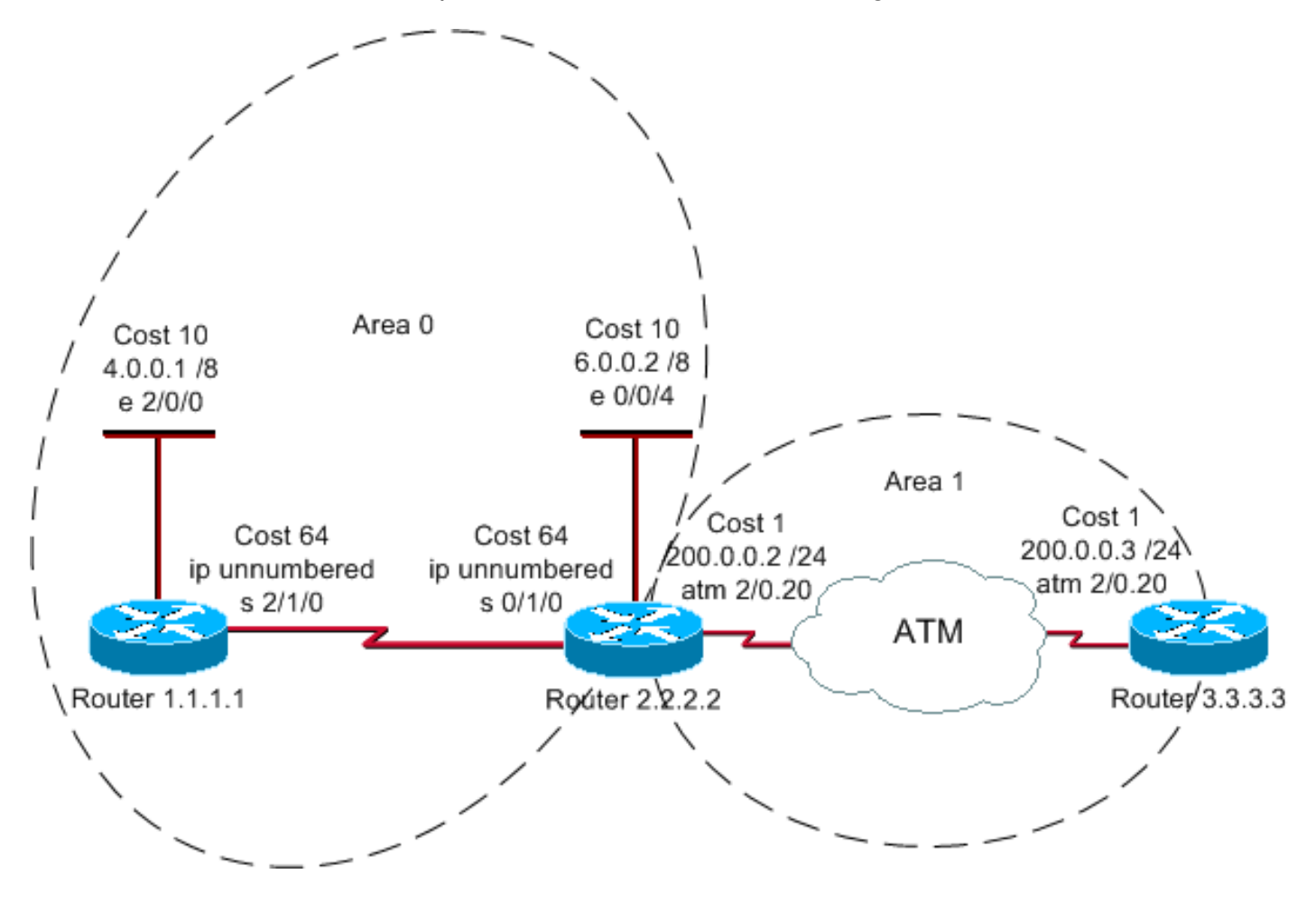

### <span id="page-1-1"></span>**Configurazioni**

Nel documento vengono usate queste configurazioni.

- Router 1.1.1.1
- Router 2.2.2.2
- Router 3.3.3.3

#### Router 1.1.1.1

```
Current configuration:
hostname r1.1.1.1
interface Loopback0
 ip address 1.1.1.1 255.0.0.0
interface Ethernet2/0/0
 ip address 4.0.0.1 255.0.0.0
```

```
interface Serial2/1/0
  ip unnumbered Ethernet2/0/0
router ospf 1
 network 4.0.0.0 0.255.255.255 area 0
end
Router 2.2.2.2
Current configuration:
hostname r2.2.2.2
interface Loopback0
 ip address 2.2.2.2 255.0.0.0
interface Ethernet0/0/4
 ip address 6.0.0.2 255.0.0.0
interface Serial0/1/0
 ip unnumbered Ethernet0/0/4
interface ATM1/0.20 point-to-point
 ip address 200.0.0.2 255.255.255.0
router ospf 2
 network 6.0.0.0 0.255.255.255 area 0
 network 200.0.0.0 0.255.255.255 area 1
end
Router 3.3.3.3
Current configuration:
hostname r3.3.3.3
interface Loopback0
 ip address 3.3.3.3 255.0.0.0
interface ATM2/0.20 point-to-point
 ip address 200.0.0.3 255.255.255.0
```

```
router ospf 2
 network 200.0.0.0 0.255.255.255 area 1
end
```
# <span id="page-2-0"></span>**Verifica**

Le informazioni contenute in questa sezione permettono di verificare che la configurazione funzioni correttamente.

Alcuni comandi show sono supportati dallo [strumento Output Interpreter \(solo utenti](https://www.cisco.com/cgi-bin/Support/OutputInterpreter/home.pl) [registrati\); lo](//tools.cisco.com/RPF/register/register.do) [strumento permette di visualizzare un'analisi dell'output del comando](//tools.cisco.com/RPF/register/register.do) show.

• [show ip ospf database](//www.cisco.com/en/US/docs/ios/12_3/iproute/command/reference/ip2_s3g.html#wp1036894): visualizza una lista degli annunci di stato del collegamento (LSA) nel database dello stato del collegamento. In questo elenco vengono visualizzate solo le

informazioni nell'intestazione LSA.

- show ip ospf database [router] [link-state-id]: visualizza il contenuto dell'LSA del router (LSA tipo 1) nel database. Le LSA dei router sono prodotte da ogni router e queste LSA fondamentali elencano tutti i collegamenti del router, o interfacce, insieme agli stati e ai costi in uscita dei collegamenti. Esse sono inondate soltanto all'interno della zona di provenienza.
- show ip ospf database summary *<link-state id>* : visualizza i collegamenti di riepilogo del router di confine area (ABR).

### <span id="page-3-0"></span>Esaminare il database OSPF

Poiché il router 2.2.2.2 è il router ABR, dispone del database per entrambe le aree a cui è connesso. Per questo motivo, è consigliabile visualizzare il database OSPF utilizzando il comando show ip ospf database.

#### r2.2.2.2#**show ip ospf database**

OSPF Router with ID (2.2.2.2) (Process ID 2)

Router Link States (Area 0)

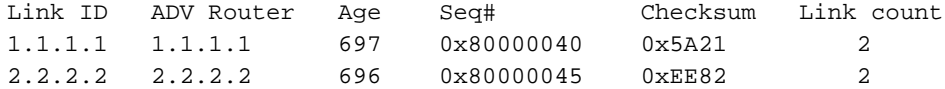

Summary Net Link States (Area 0)

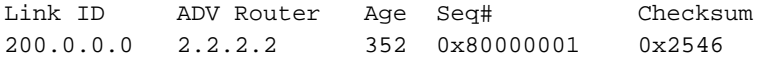

Router Link States (Area 1)

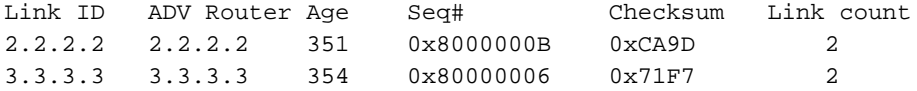

Summary Net Link States (Area 1)

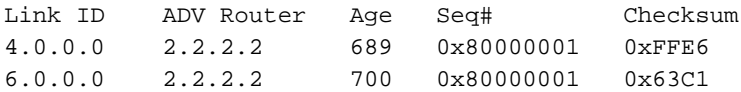

#### r2.2.2.2#**show ip ospf database router 1.1.1.1**

OSPF Router with ID (2.2.2.2) (Process ID 2)

Router Link States (Area 0)

 LS age: 773 Options: (No TOS-capability, DC) LS Type: Router Links Link State ID: 1.1.1.1

 *!--- For router links, Link State Id is always the same as the !--- Advertising Router (next line).* Advertising Router: 1.1.1.1 *!--- This is the router ID of the router that created this LSA.* LS Seq Number: 80000040 Checksum: 0x5A21 Length: 48 Number of Links: 2 Link connected to: another Router (point-to-point) *!--- This line shows that Router 1.1.1.1 is a neighbor !--- with Router 2.2.2.2.* (Link ID) Neighboring Router ID: 2.2.2.2 (Link Data) Router Interface address: 0.0.0.12 *!--- The link is unnumbered, so the address starts with !--- zero. In the case of unnumbered links, the interface address !--- displays the MIB II IfIndex value that usually*

*starts with 0.* Number of TOS metrics: 0 TOS 0 Metrics: 64 *!--- This is the OSPF cost of the link that connects !--- the two routers.* Link connected to: a Stub Network *!--- This line represents the Ethernet segment 4.0.0.0/8.* (Link ID) Network/subnet number: 4.0.0.0 (Link Data) Network Mask: 255.0.0.0 Number of TOS metrics: 0 TOS 0 Metrics: 10 r2.2.2.2#**show ip ospf database router 2.2.2.2**

OSPF Router with ID (2.2.2.2) (Process ID 2)

#### Router Link States (Area 0)

*!--- This is the router LSA for 2.2.2.2 in area 0.* LS age: 789 Options: (No TOS-capability, DC) LS Type: Router Links Link State ID: 2.2.2.2 Advertising Router: 2.2.2.2 LS Seq Number: 80000045 Checksum: 0xEE82 Length: 48 Area Border Router *!--- Bit B is set in the router LSA. !--- It indicates that this router is an ABR.* Number of Links: 2 *!--- There are two links in area 0.* Link connected to: another Router (point-to-point) (Link ID) Neighboring Router ID: 1.1.1.1 (Link Data) Router Interface address: 0.0.0.10 Number of TOS metrics: 0 TOS 0 Metrics: 64 Link connected to: a Stub Network (Link ID) Network/subnet number: 6.0.0.0 (Link Data) Network Mask: 255.0.0.0 Number of TOS metrics: 0 TOS 0 Metrics: 10 Router Link States (Area 1) *!--- This is the router LSA for !--- Router 2.2.2.2 in area 1.* LS age: 445 Options: (No TOS-capability, DC) LS Type: Router Links Link State ID: 2.2.2.2 Advertising Router: 2.2.2.2 LS Seq Number: 8000000B Checksum: 0xCA9D Length: 48 Area Border Router Number of Links: 2 Link connected to: another Router (point-to-point) (Link ID) Neighboring Router ID: 3.3.3.3 (Link Data) Router Interface address: 200.0.0.2 Number of TOS metrics: 0 TOS 0 Metrics: 1 Link connected to: a Stub Network (Link ID) Network/subnet number: 200.0.0.0 (Link Data) Network Mask: 255.255.255.0 Number of TOS metrics: 0 TOS 0 Metrics: 1 r2.2.2.2#**show ip ospf database router 3.3.3.3**

OSPF Router with ID (2.2.2.2) (Process ID 2)

Router Link States (Area 1)

```
 LS age: 465
 Options: (No TOS-capability, DC)
 LS Type: Router Links
 Link State ID: 3.3.3.3
 Advertising Router: 3.3.3.3
 LS Seq Number: 80000006
 Checksum: 0x71F7
 Length: 48
 Number of Links: 2
   Link connected to: another Router (point-to-point)
    (Link ID) Neighboring Router ID: 2.2.2.2
    (Link Data) Router Interface address: 200.0.0.3
    Number of TOS metrics: 0
      TOS 0 Metrics: 1
   Link connected to: a Stub Network
    (Link ID) Network/subnet number: 200.0.0.0
    (Link Data) Network Mask: 255.255.255.0
     Number of TOS metrics: 0
      TOS 0 Metrics: 1
```
Per annunciare le route da un'area a un'altra, il comando ABR crea collegamenti di riepilogo, che è possibile visualizzare utilizzando il comando show ip ospf database summary <link-state id>.

```
r2.2.2.2#show ip ospf database summary 200.0.0.0
```
OSPF Router with ID (2.2.2.2) (Process ID 2)

Summary Net Link States (Area 0)

```
(from a PE to a CE). LS Type: Summary Links(Network) Link State ID: 200.0.0.0 (summary Network
Number) !--- 200.0.0.0/24 is advertised into area 0 by the !--- ABR (Router 2.2.2.2).
Advertising Router: 2.2.2.2 LS Seq Number: 80000001 Checksum: 0x2546 Length: 28 Network Mask:
/24 TOS: 0 Metric: 1 r2.2.2.2#show ip ospf database summary 4.0.0.0
        OSPF Router with ID (2.2.2.2) (Process ID 2)
                 Summary Net Link States (Area 1)
  LS age: 840
   Options: (No TOS-capability, DC, Upward)
  LS Type: Summary Links(Network)
  Link State ID: 4.0.0.0 (summary Network Number)
   !--- 4.0.0.0/8 is advertised into area 1 by !--- the ABR (Router 2.2.2.2). Advertising Router:
2.2.2.2 LS Seq Number: 80000001 Checksum: 0xFFE6 Length: 28 Network Mask: /8 TOS: 0 Metric: 74
r2.2.2.2#show ip ospf database summary 6.0.0.0
        OSPF Router with ID (2.2.2.2) (Process ID 2)
                 Summary Net Link States (Area 1)
  LS age: 861
  Options: (No TOS-capability, DC, Upward)
  LS Type: Summary Links(Network)
  Link State ID: 6.0.0.0 (summary Network Number)
   !--- 6.0.0.0/8 is advertised into area 1 by the !--- ABR (Router 2.2.2.2). Advertising Router:
2.2.2.2 LS Seq Number: 80000001 Checksum: 0x63C1 Length: 28 Network Mask: /8 TOS: 0 Metric: 10
```
### <span id="page-5-0"></span>Calcola il percorso più breve

In questa sezione viene calcolato il percorso più breve dal punto di vista del router 3.3.3.3.

Il router 3.3.3.3 guarda nella propria LSA e rileva che il router 2.2.2.2 è un router adiacente. Il router 3.3.3.3 esamina quindi l'LSA del router 2.2.2.2 per verificare che il router 2.2.2.2 veda il router 3.3.3.3 come router adiacente. Se entrambi i router si considerano vicini, vengono considerati raggiungibili.

Ogni router controlla anche la tabella dei router adiacenti locale (visualizzata con il comando show ip ospf neighbors) per verificare che le interfacce del router e del router adiacente si trovino su una subnet IP comune.

Nota: questo controllo non viene eseguito su un'interfaccia senza numero.

Se le interfacce si trovano su una subnet comune, i router installano i percorsi per le reti stub elencate nella LSA del router adiacente. Nell'esempio, 200.0.0.0/24 è l'unica rete stub elencata nella LSA del router 2.2.2.2, alla quale il router 3.3.3.3 è già connesso direttamente.

Dopo aver esaminato tutte le LSA dei router raggiungibili nell'area 1, il router 3.3.3.3 analizza le LSA di riepilogo nel database. Vengono trovate le LSA di riepilogo per 4.0.0.0/8 e 6.0.0.0/8. Se il router 3.3.3.3 sa come raggiungere il router pubblicitario che ha creato la LSA di riepilogo, installa il percorso nella relativa tabella di routing. Nell'esempio, il router pubblicità è il router 2.2.2.2. Poiché il router 3.3.3.3 sa come raggiungere il router 2.2.2.2, installa i percorsi per 4.0.0.0/8 e 6.0.0.0/8 nella relativa tabella di routing. La metrica per queste route è la metrica per raggiungere il router di annuncio più la metrica della LSA di riepilogo. La metrica della LSA di riepilogo viene calcolata a partire dal costo necessario per raggiungere il percorso intra o interarea per il quale viene generata la LSA di riepilogo.

Nota: i router utilizzano l'LSA tipo-1 per annunciare le reti e gli altri router a cui sono direttamente

connessi in un'area, che viene allagata all'interno della stessa area. Quindi, tutti i router all'interno della stessa area hanno le informazioni topologiche complete per la propria area. Di conseguenza, gli ABR conservano informazioni topologiche complete su tutte le aree a cui sono direttamente collegati. Tuttavia, quando gli ABR pubblicizzano una rete che appartiene a un'area in una seconda area, essi pubblicizzano solo il prefisso e la maschera della rete utilizzando l'LSA Type-3. I router della seconda area non conoscono le informazioni sulla topologia di altre aree, ma dispongono di informazioni sulla raggiungibilità delle reti di altre aree.

L'output mostrato di seguito mostra le route OSPF nella tabella di routing di ciascun router descritto sopra.

r1.1.1.1# **[show ip route](//www.cisco.com/en/US/docs/ios/12_2/iproute/command/reference/1rfindp2.html#wp1022511) ospf** O IA 200.0.0.0/24 [110/65] via 6.0.0.2, 00:09:00, Serial2/1/0 O 6.0.0.0/8 [110/74] via 6.0.0.2, 00:14:41, Serial2/1/0 r2.2.2.2#**show ip route ospf** O 4.0.0.0/8 [110/74] via 4.0.0.1, 00:09:16, Serial0/1/0 r3.3.3.3#**show ip route ospf** O IA 4.0.0.0/8 [110/75] via 200.0.0.2, 00:09:27, ATM2/0.20 O IA 6.0.0.0/8 [110/11] via 200.0.0.2, 00:09:27, ATM2/0.20

# <span id="page-6-0"></span>Risoluzione dei problemi

Per informazioni sulla risoluzione dei problemi relativi a OSPF quando nella tabella di routing mancano informazioni nel database, vedere [Perché alcune route OSPF sono presenti nel](//www.cisco.com/en/US/tech/tk365/technologies_tech_note09186a008009481a.shtml) [database ma non nella tabella di routing?](//www.cisco.com/en/US/tech/tk365/technologies_tech_note09186a008009481a.shtml) Per informazioni generali sulla risoluzione dei problemi OSPF, vedere [Risoluzione dei problemi OSPF.](//www.cisco.com/en/US/tech/tk365/technologies_tech_note09186a00800949f7.shtml)

## <span id="page-6-1"></span>Informazioni correlate

- [Guida esplicativa del database OSPF](//www.cisco.com/en/US/tech/tk365/technologies_white_paper09186a0080094202.shtml?referring_site=bodynav)
- [Pagina di supporto per la tecnologia OSPF](//www.cisco.com/cgi-bin/Support/PSP/psp_view.pl?p=Internetworking:OSPF&referring_site=bodynav)
- [Pagina di supporto sulla tecnologia del routing IP](//www.cisco.com/en/US/customer/tech/tk365/tsd_technology_support_protocol_home.html?referring_site=bodynav)
- [Supporto tecnico Cisco Systems](//www.cisco.com/cisco/web/support/index.html?referring_site=bodynav)

### Informazioni su questa traduzione

Cisco ha tradotto questo documento utilizzando una combinazione di tecnologie automatiche e umane per offrire ai nostri utenti in tutto il mondo contenuti di supporto nella propria lingua. Si noti che anche la migliore traduzione automatica non sarà mai accurata come quella fornita da un traduttore professionista. Cisco Systems, Inc. non si assume alcuna responsabilità per l'accuratezza di queste traduzioni e consiglia di consultare sempre il documento originale in inglese (disponibile al link fornito).